## Question 1

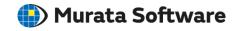

**Q**: How to capture a model diagram?

**A**: Press the <Ctrl> and <C> keys at the sample time to capture the screen of the model.

Please refer to the Femtet help menu below for more information. Home>User Interface>Screen Capture